### **Web Tools Platform**

Adam Kruszewski

# **Plan prezentacji**

- 1. Co to jest WTP i dlaczego powstało.
- 2. Ogólne omówienie projektu
- 3. Web Standard Tools
- 4. J2EE Standard Tools
- 5. Plany następnej wersji

# **Co to jest WTP?**

Jest to rozszerzenie platformy Eclipse do tworzenia aplikacji webowych przy użyciu J2EE.

Składa się z trzech podprojektów:

- **WST**
- JST
- JSF

# **Cechy WTP**

- ●Rozszerza funkcjonalność platformy Eclipse do tworzenia aplikacji webowych i J2EE
- ●Definiuje serwery, środowiska uruchomieniowe i moduły
- ●Dostarcza narzędzia do rozwijania platformy
- ●Dostarcza narzędzia ułatwiające tworzenie aplikacji webowych i opartych o J2EE

#### **Model**

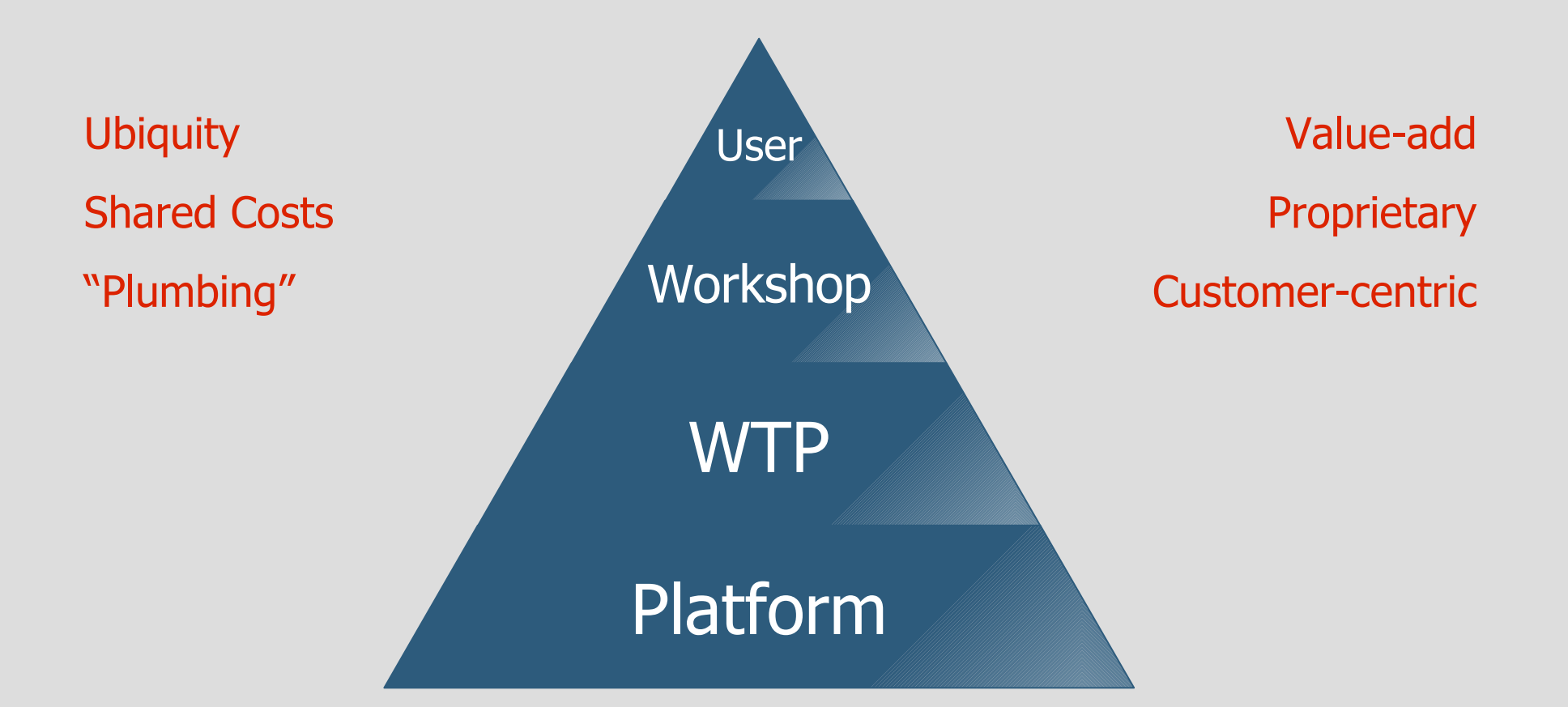

### **Założenia projektu**

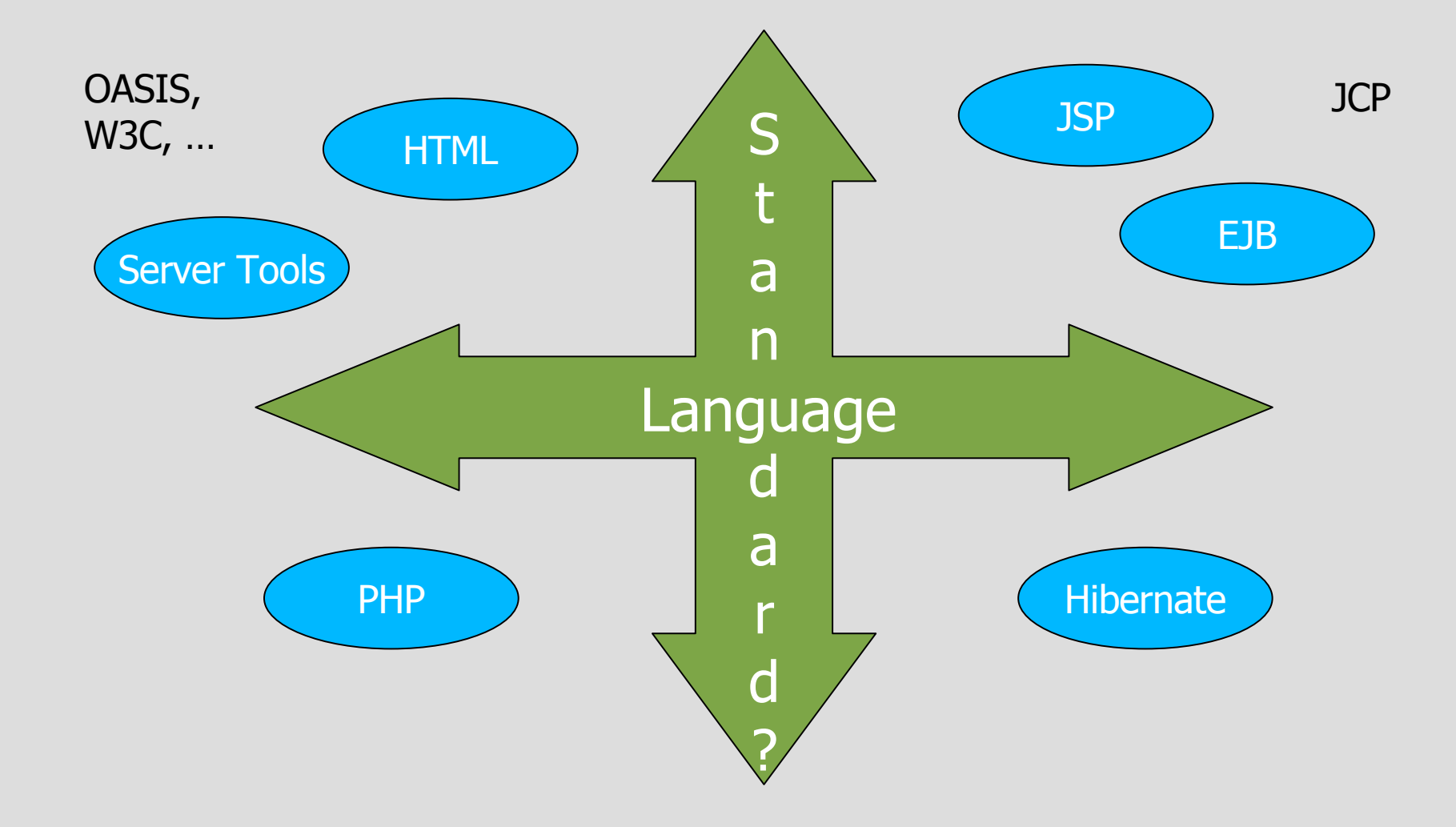

#### **Architektura**

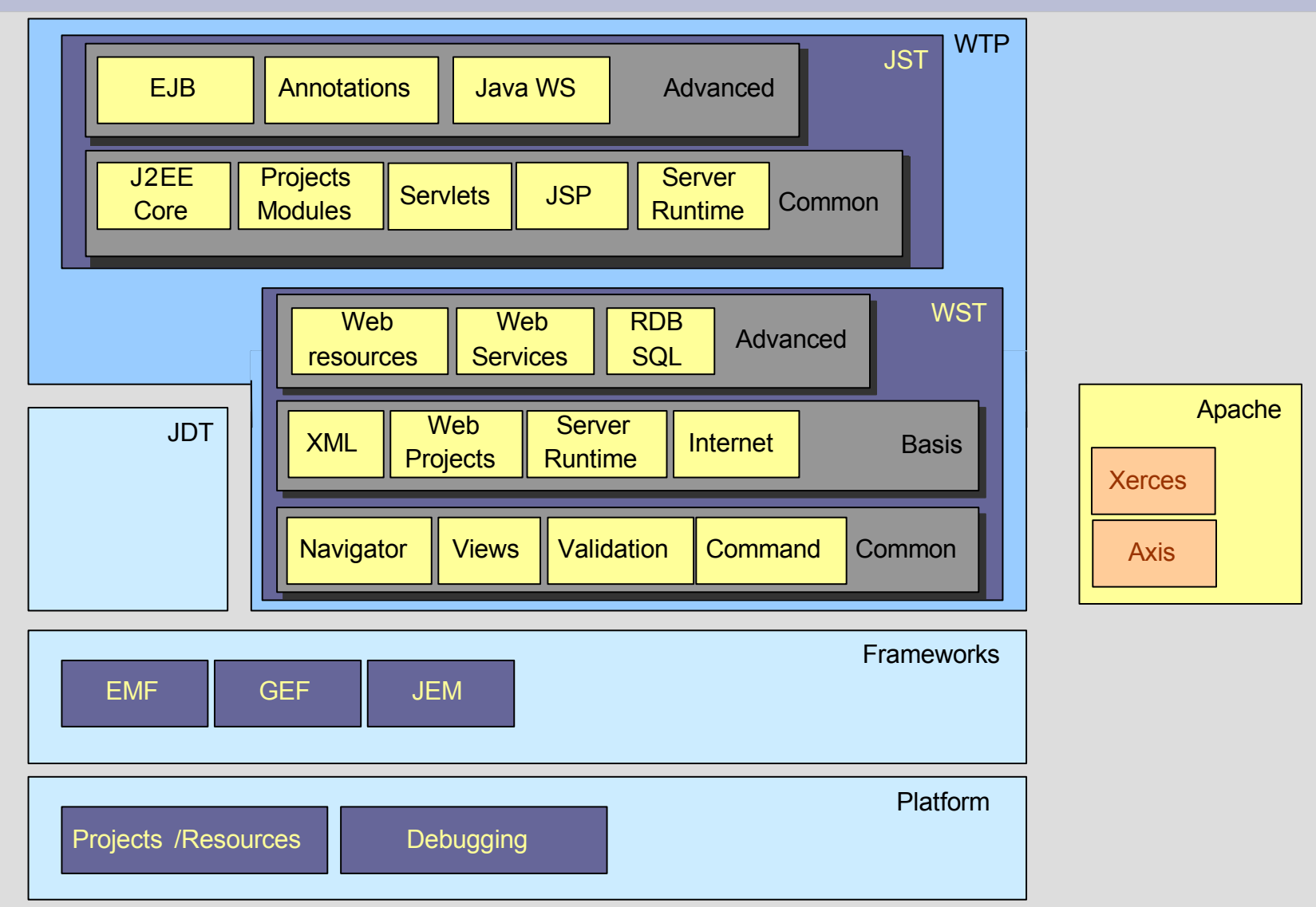

## **Web Standard Tools**

Składniki WST:

- Edytory HTML, CSS, ECMAScript
- Edytory XML-a(XML, DTD, XSD, WSDL)
- Narzędzia internetowe
- Narzędzia do tworzenia Web Service

# **Edytowanie HTML**

- Wizard do tworzenia plików
- Uzupełnianie składni
- Edytor właściwości

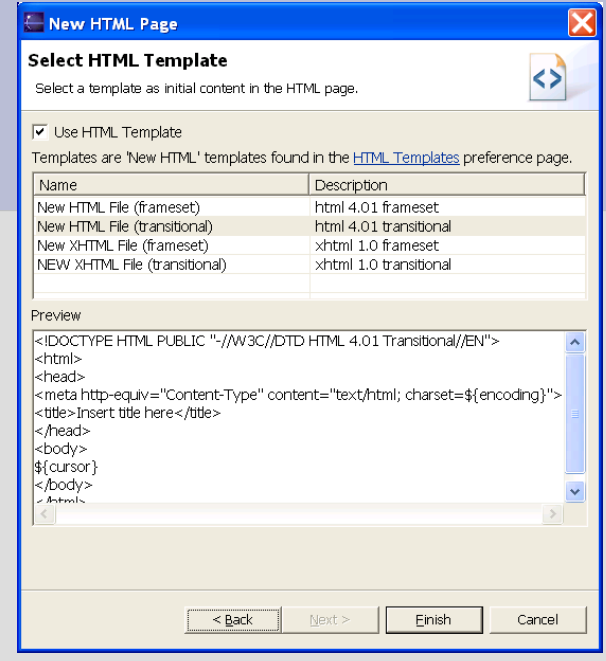

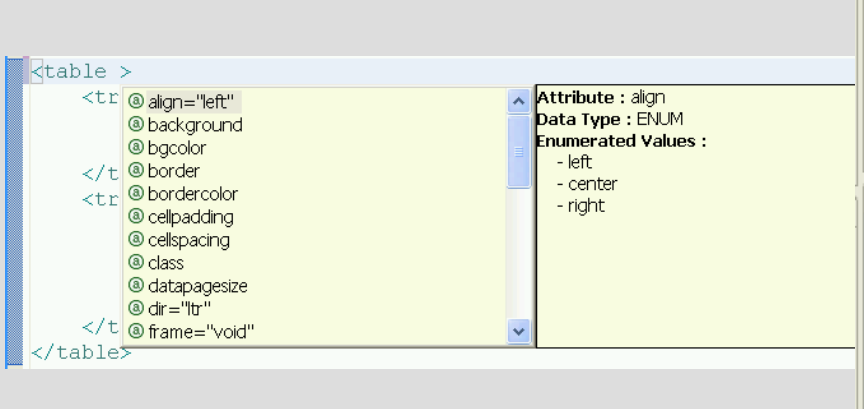

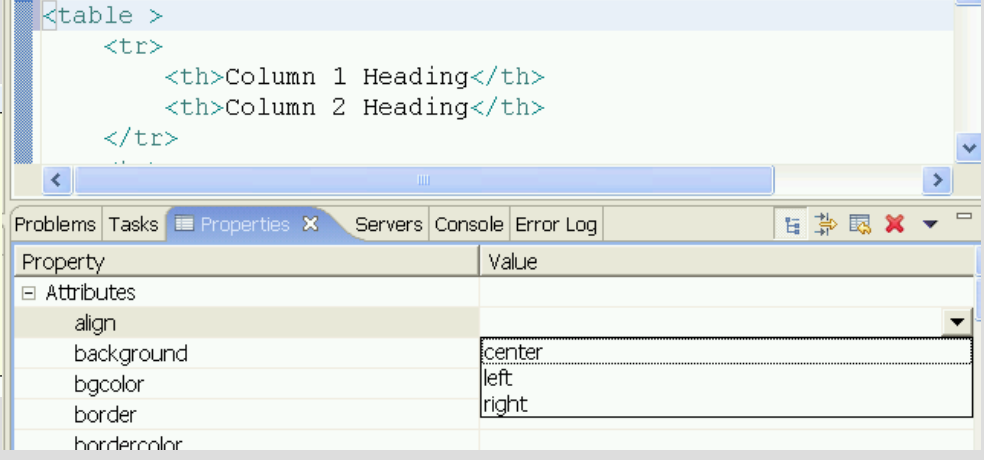

# **Edytowanie CSS**

- Podpowiadanie wartości
- Podgląd struktury CSS
- Sprawdzanie nawiasów
- Widok właściwości

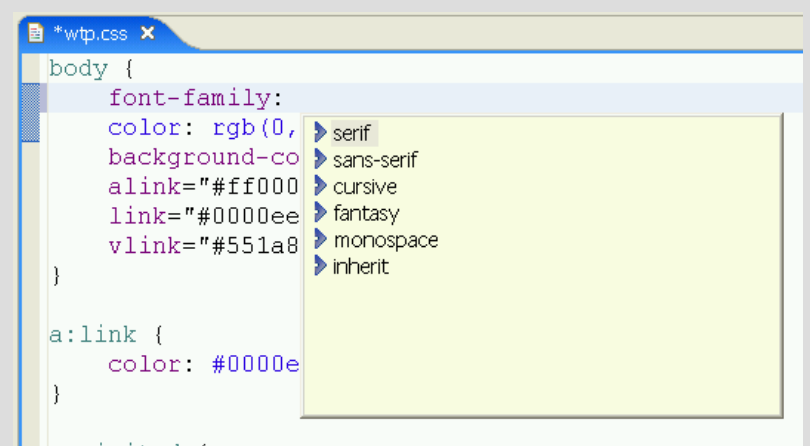

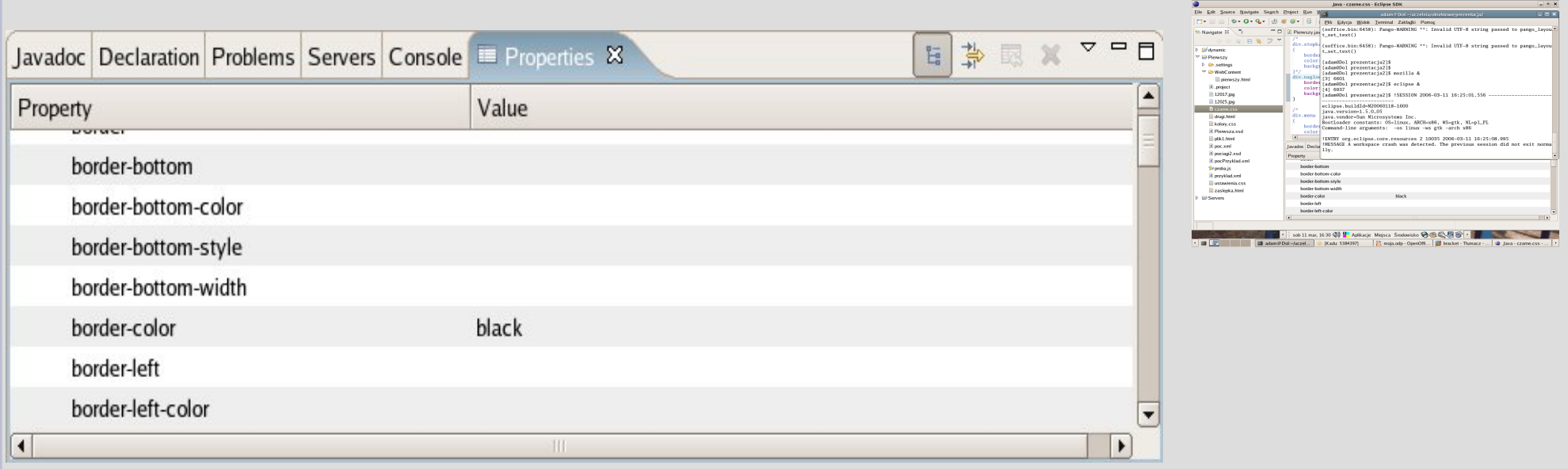

# **Edytowanie ECMAScript**

- Podświetlanie składni
- Podpowiadanie
- Widok struktury

```
function toggleRows (element) {
var rows = document.getElementsByTagName("TR");
element.style.backgroundImage = "url(images/folder-closed.gif)";
var newDisplay = "none";
var this ID = element.parentNode.parentNode.parentNode.id + "-";
 // Are we expanding or contracting? If the first child is hidden, we expand
 for (var i = 0; i < rows.length; i++) {
  var r = rows[i];if (matchStart(r.id, thisID, true)) {
   if (r.style.display == "none") {
    if (document.all) newDisplay = "block"; //IE4+ specific code
    else newDisplay = "table-row": //Netscape and Mozilla
    element.style.backgroundImage = "url(images/folder-open.gif)";
   \mathbf{A}break:
   collapseAllRows ();
\rightarrow// When expanding, only expand one level. Collapse all desendants.
var matchDirectChildrenOnly = (newDisplay != "none");
```
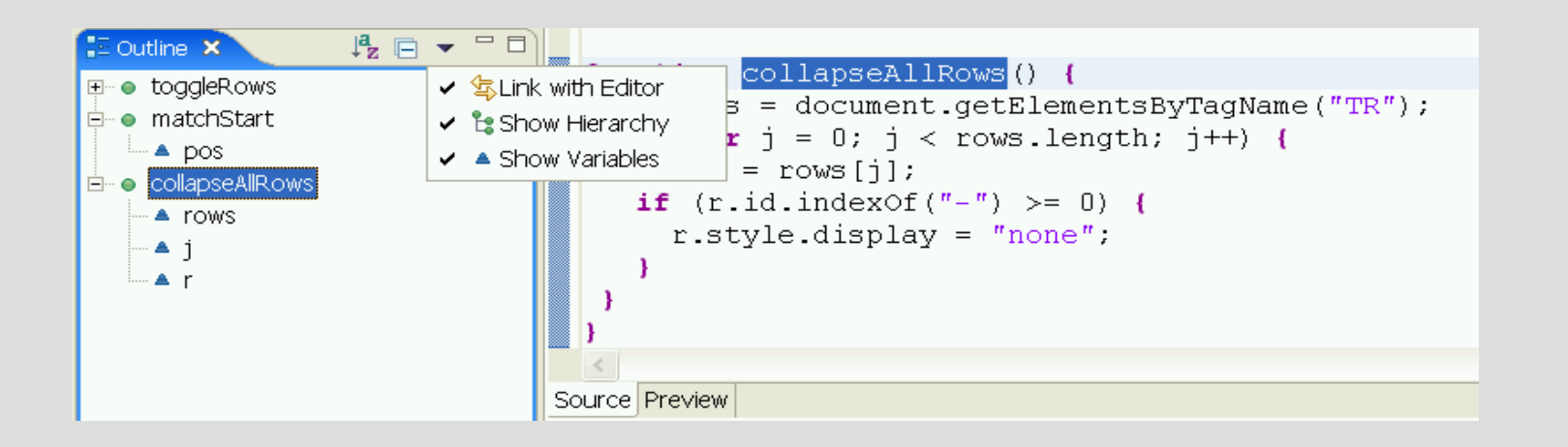

# **Edytowanie XML-a**

- Podświetlanie składni
- Podpowiadanie
- Uwzględnianie XML Schema i DTD
- Widok struktury

#### <compression>false</compression>

#### $\leq$  Element : compression

<**ibata Type :** boolean

whether the html output of the web appliction is sent gzipped to browsers that support gzipped. network communication. (Should be 'true' for productive versions to save network traffic and shorten loading time.) Can be 'true' or 'false'.

 $\left[\times 2 \times 1 \right]$  version="1.0" encoding="UTF-8"? <!DOCTYPE Invoice PUBLIC "InvoiceId" "Invoice.dtd" > <Tnvoice> <Header invoiceNumber="12345">  $<$ Date>

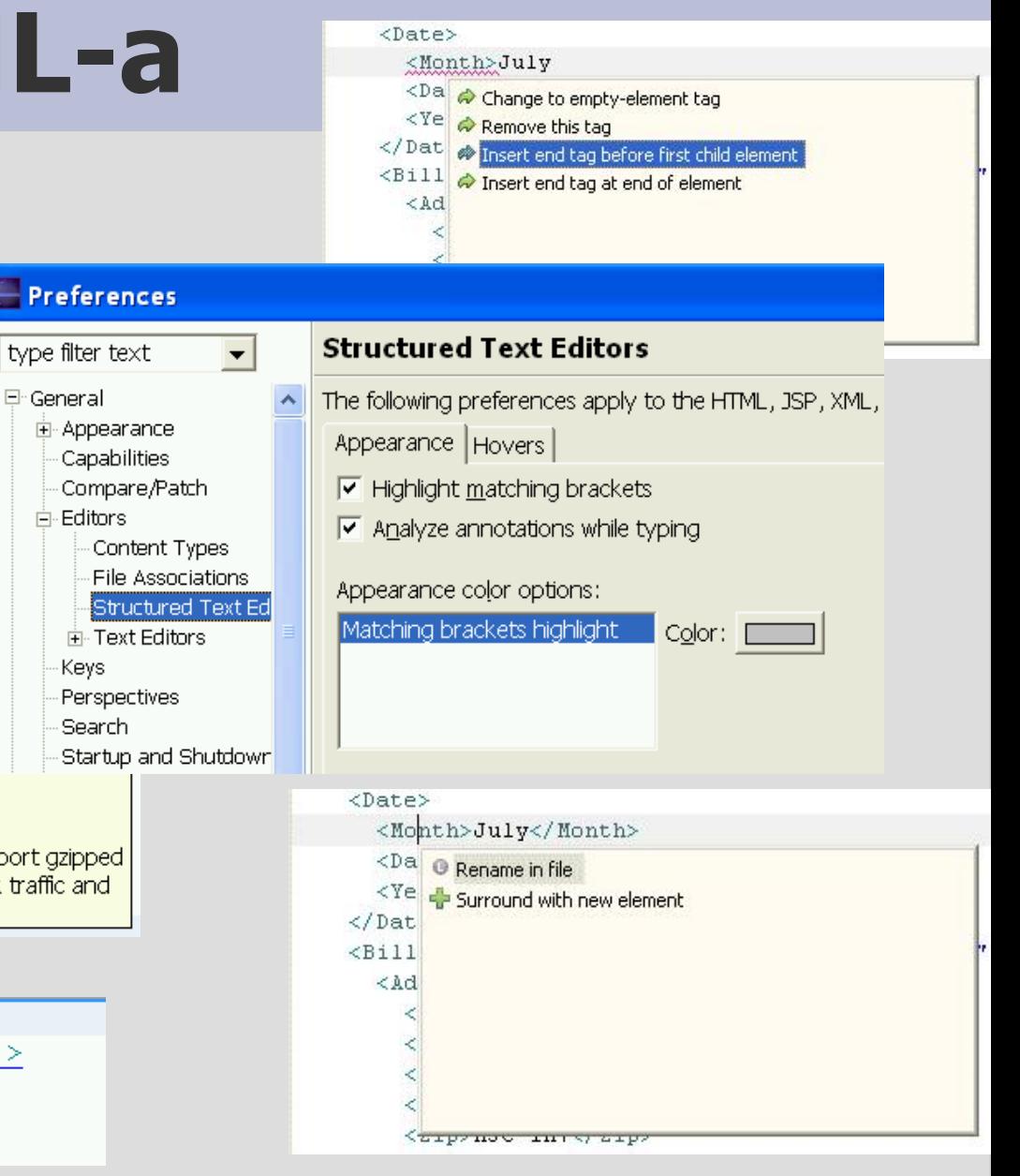

# **Edytowanie XML-a**

Niektóre czynności można zrobić automatycznie:

- Zwijanie pustych elemntów
- Uzupełnianie atrybytów
- Wstawianie brakujących tagów
- **Formatowanie kodu**

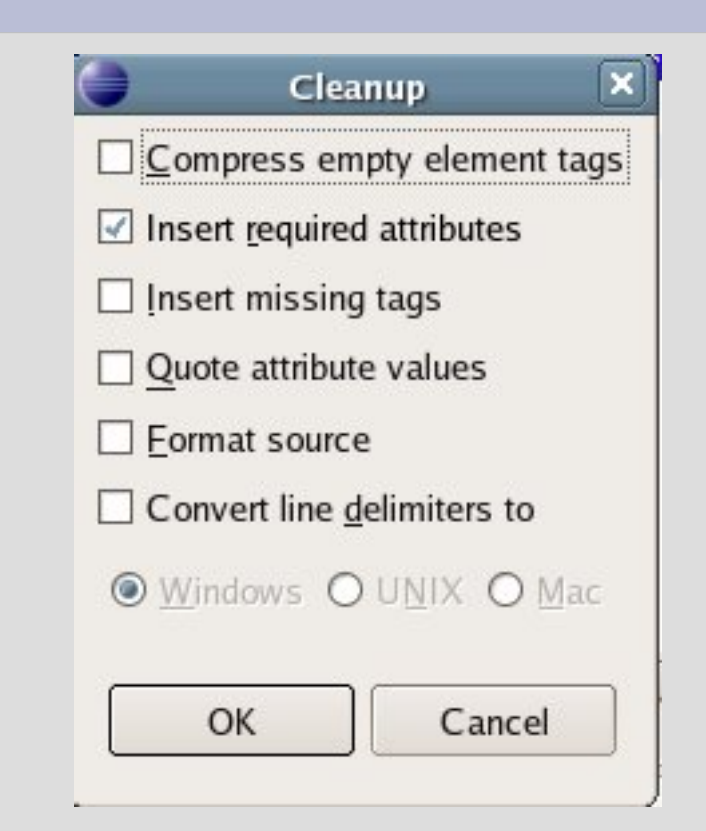

# **Edytowanie XML-a**

- Edytor właściwości
- Możliwość wyboru elementów tylko zgodnych ze schematem
- Pomoc przy najechaniu
- Wstawianie elementów z menu kontekstowego

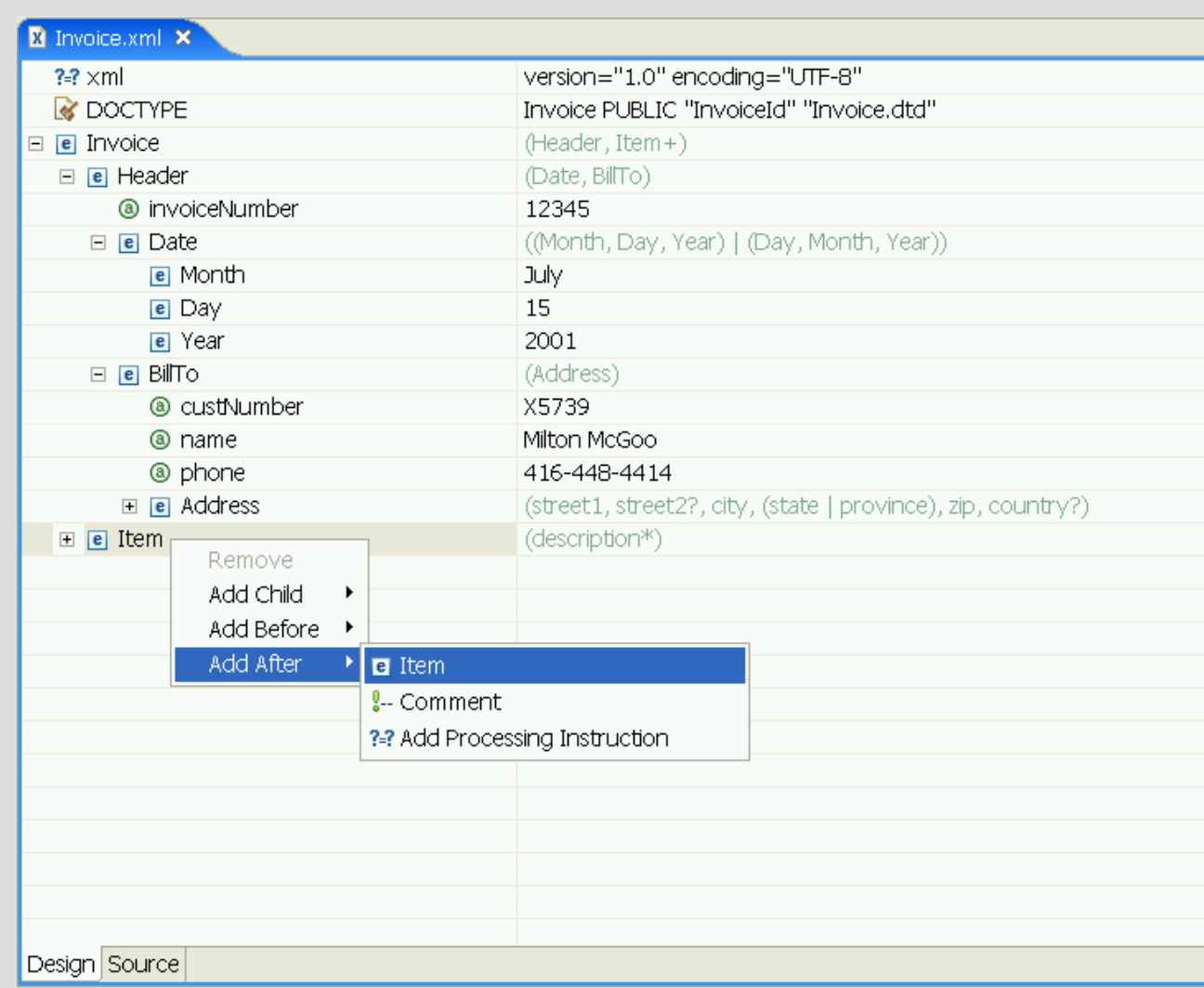

# **Edytowanie schematów**

#### • Graficzny edytor schamatów

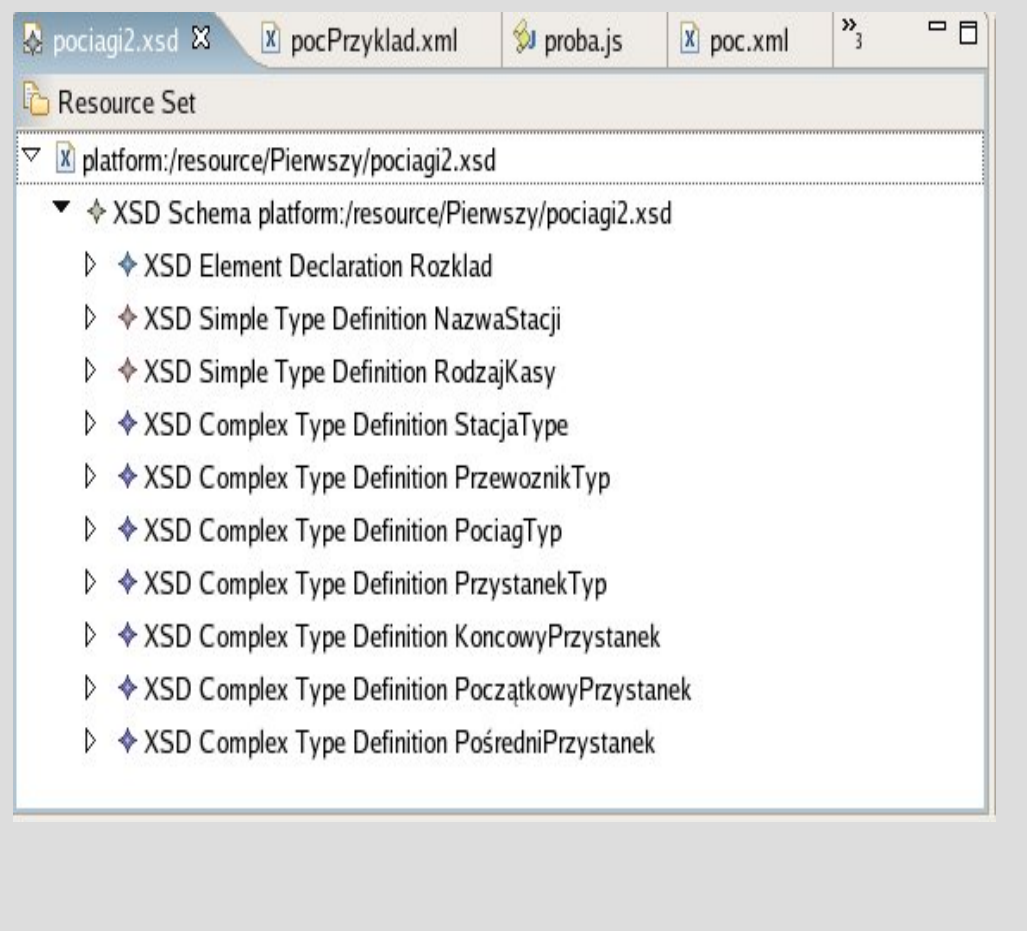

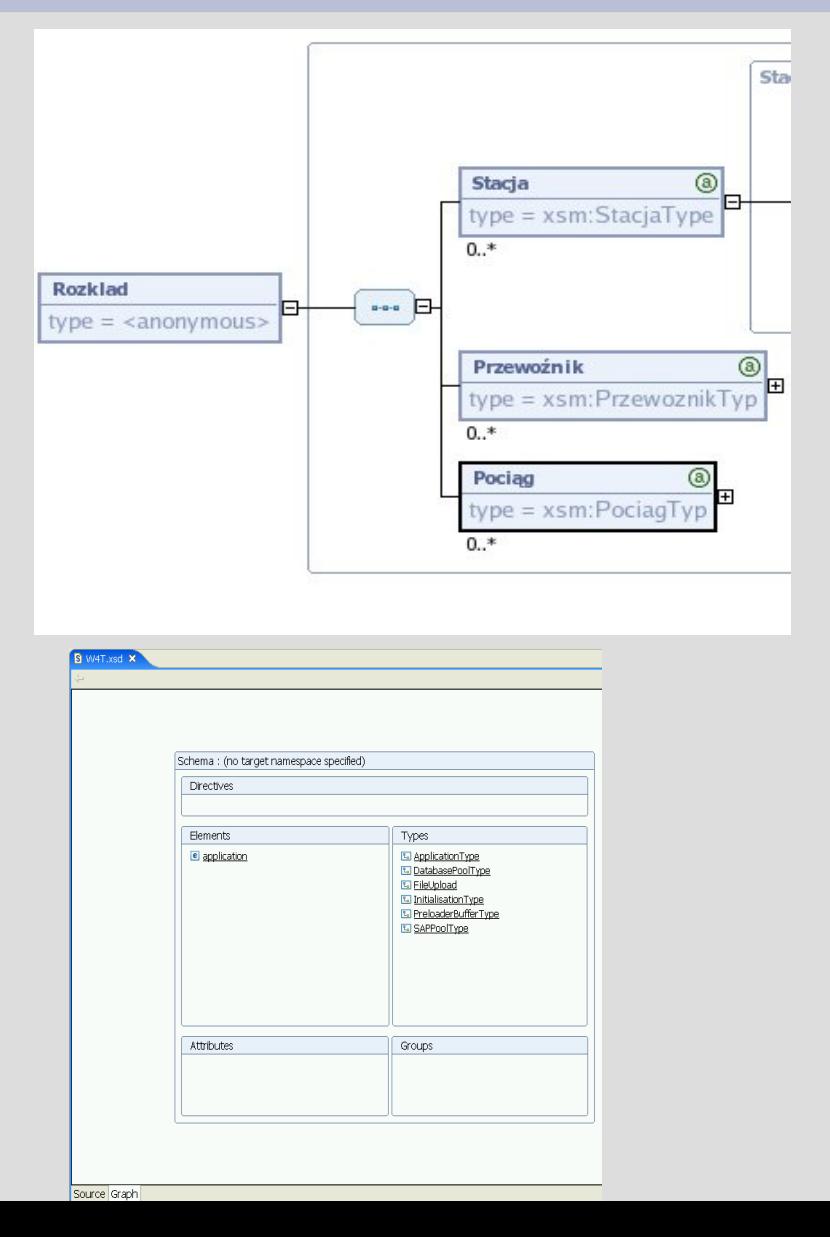

#### **Internet Tools**

- Przeniesione na platformę 3.1
- Monitor TCP/IP
- Ustawienia Proxy w preferencjach Eclipse'a

# **Basic Server Framework**

- Udostępnia kilka serwerów, na których można uruchamiać aplikacje
- Neutrealny język i deployment
- Dostarcza zrąb do implementacji nowych typów serwerów

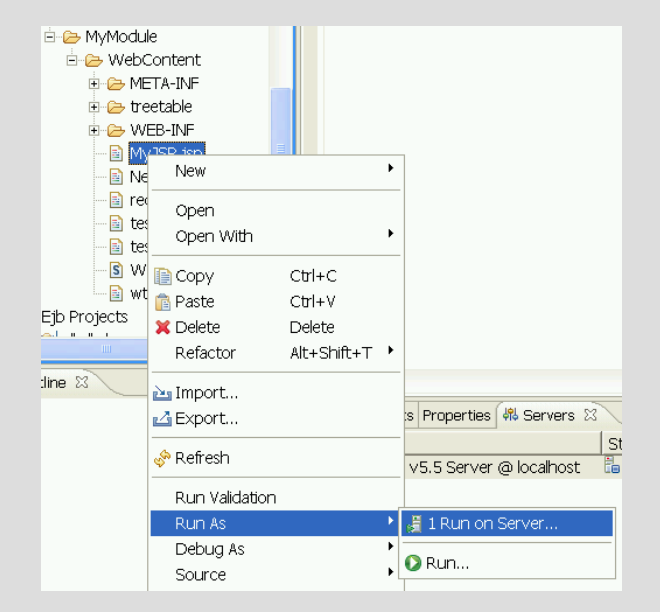

# **Widok serwerow**

- Dostępne akcje: start, stop, debug, add/remove modules
- Widok udostępnia informacje na temat dodanych serwerów

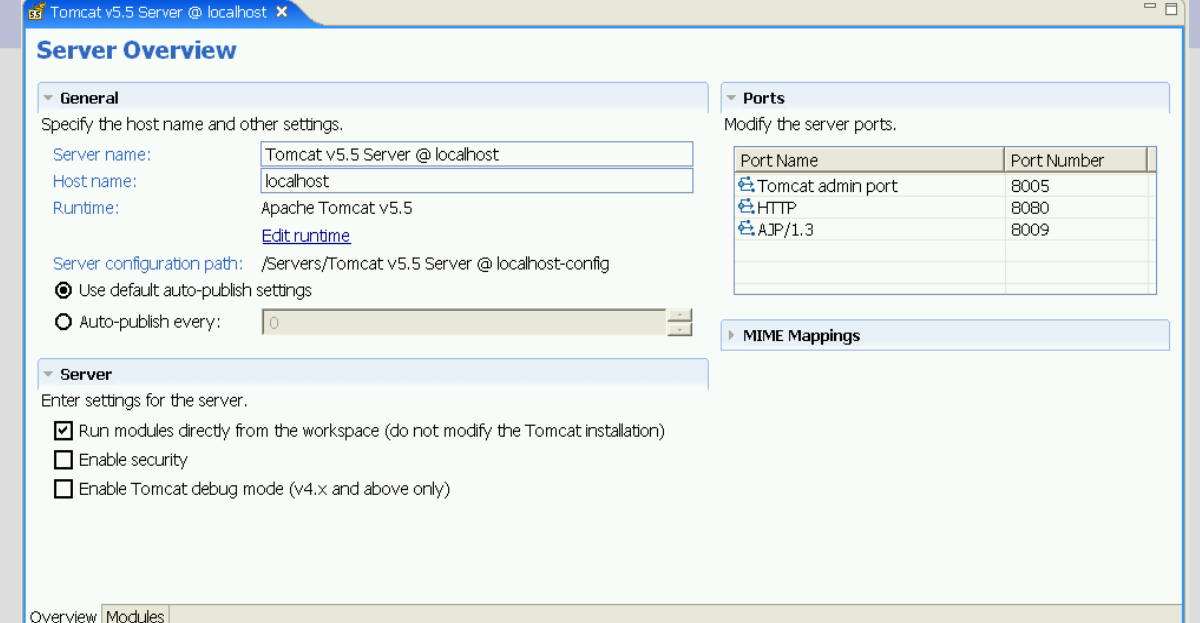

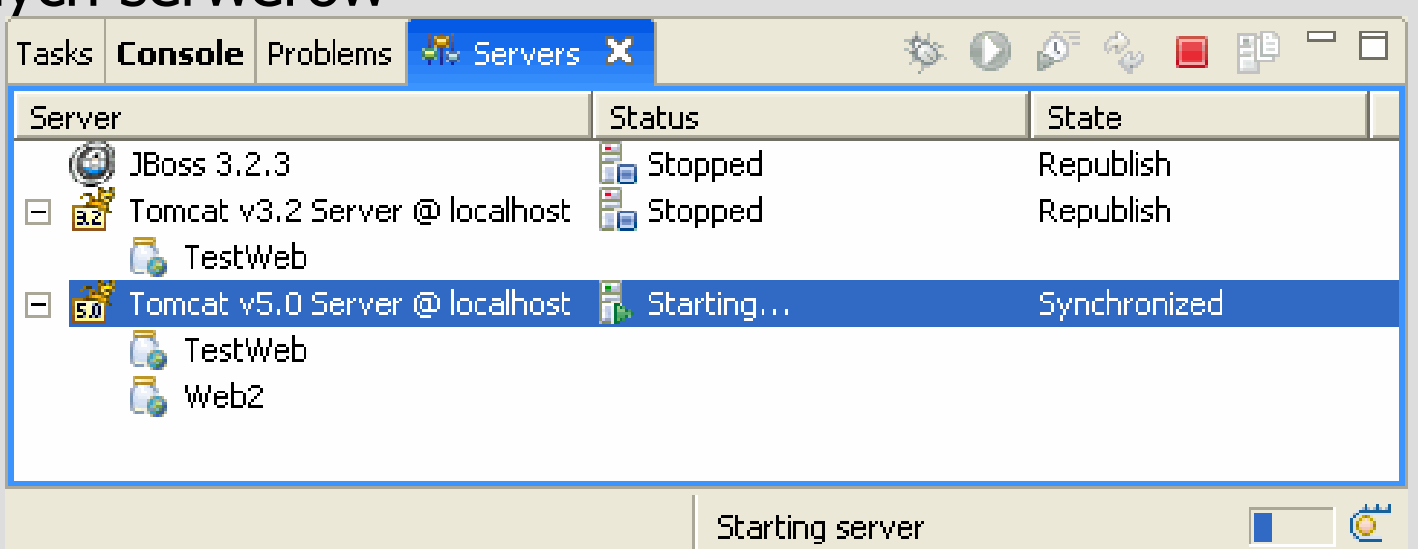

# **Edytor WSDL**

- Graficzna możliwosć edytowania kodu
- Zintegrowany edytor schamatów

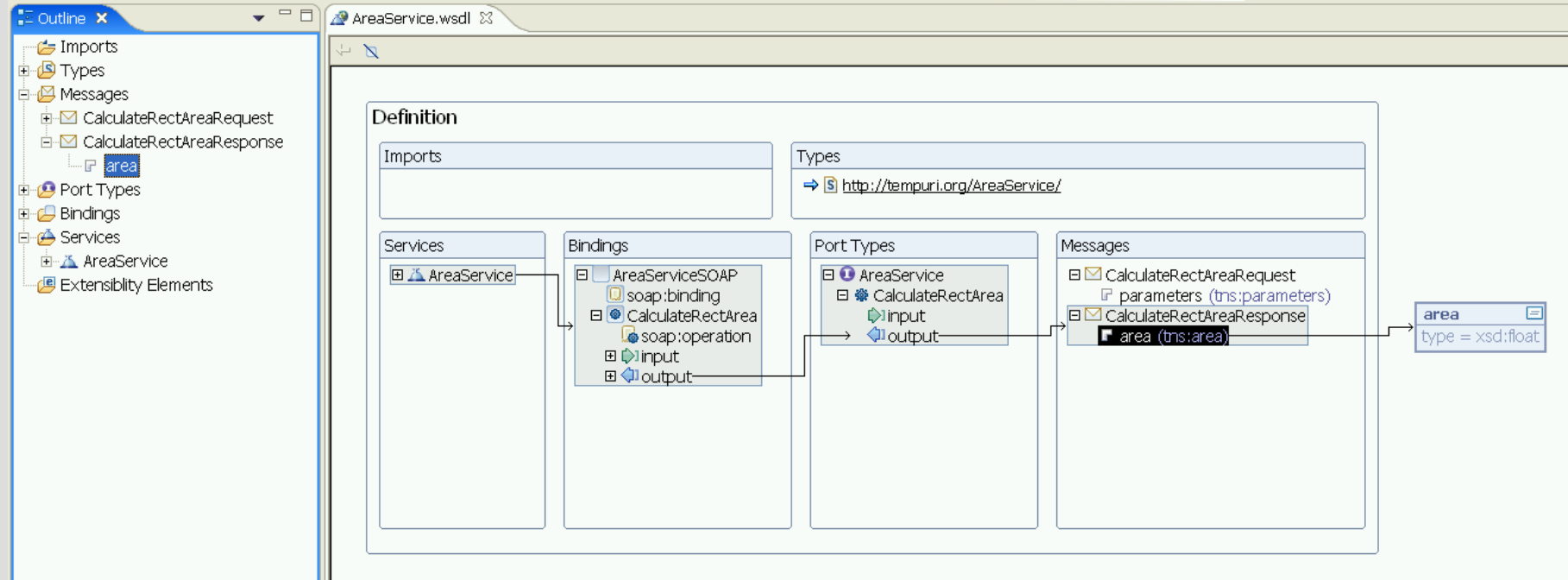

# **Web Services Explorer**

- Integracja z aplikacją webową
- Dynamiczne uruchamianie **WSDL**

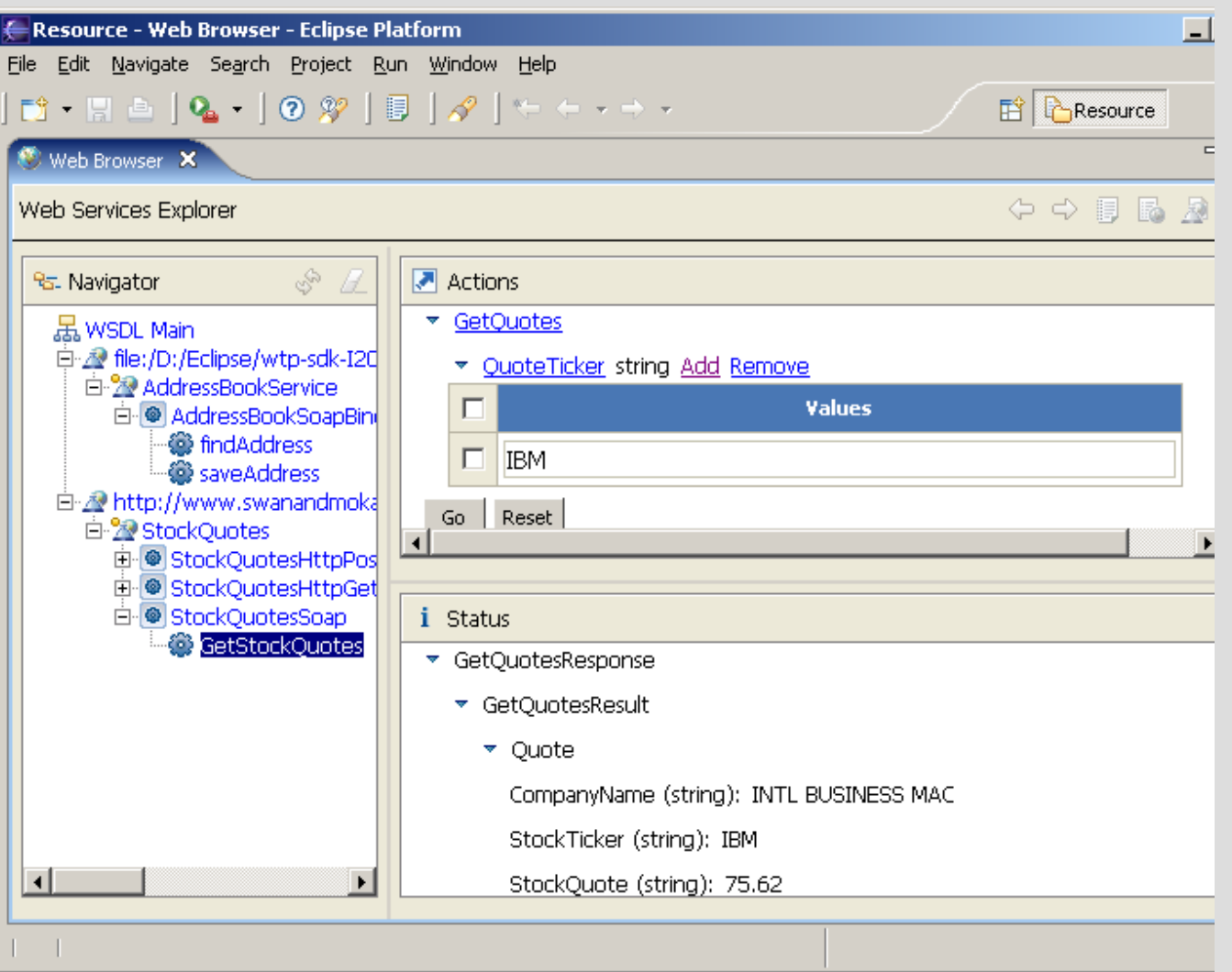

# **Web Services Tools and Framework**

- Narzędzia do testowania WS-I
	- Walidacja WSDL i SOAP dla WS-I
- Punkty rozszerzenia do
	- Rozszerzania /Deploy / Instalacji / Uruchamiania
	- Testowania
	- Publikowania

# **J2EE Standard Tools**

Cechy JST:

- Narzędzia J2EE i platforma
- Model projektu
- Integracja serwera
- Narzędzia do tworzenia serwletów
- Narzędzia do edytowania stron JSP

### **JST w architekturze**

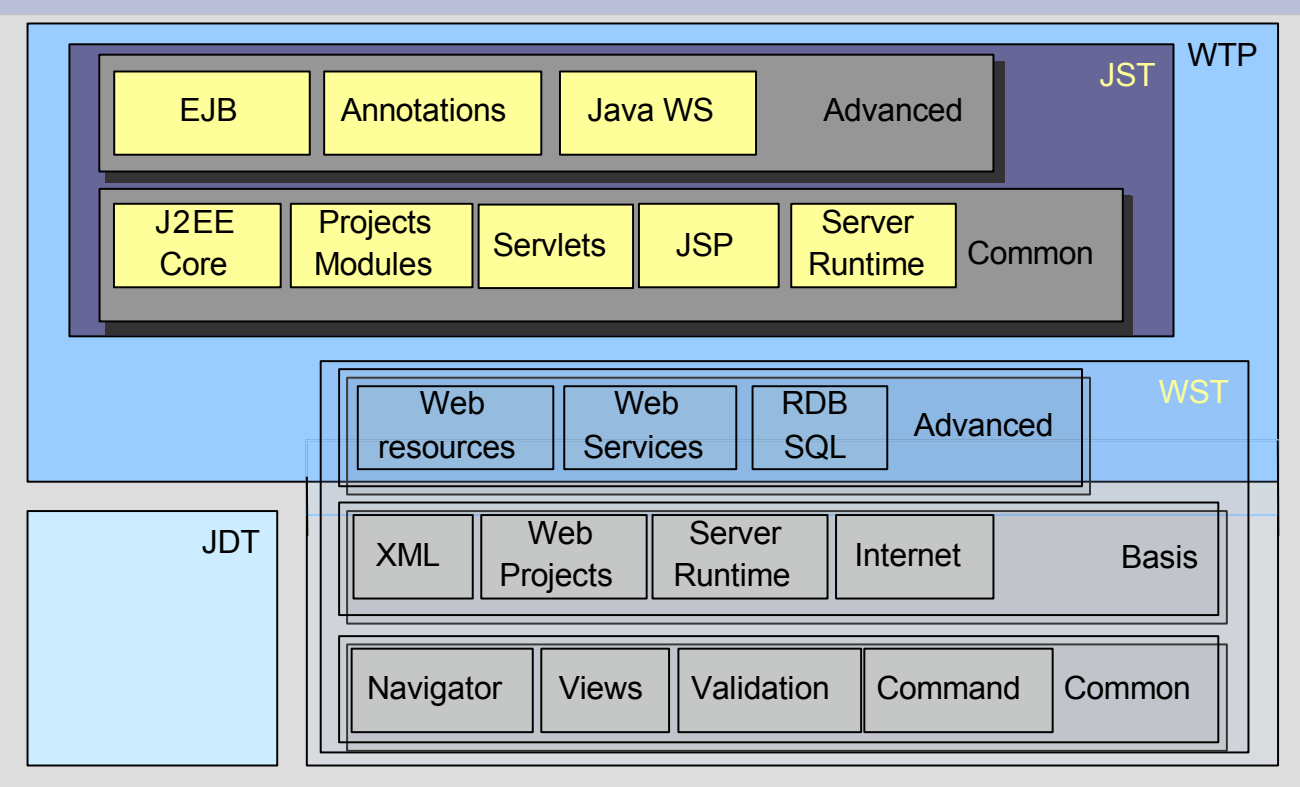

# **J2EE Tools**

- Nowa perspektywa J2EE i project explorer
- Wsparcie dla nowych typów projektów (EAR, EJB)
- Możliwość tworzenia struktury modułów J2EE wraz z projektem
- Importowanie/eksportowanie archiwów
- Walidacja artefaktów J2EE względem specyfikacji

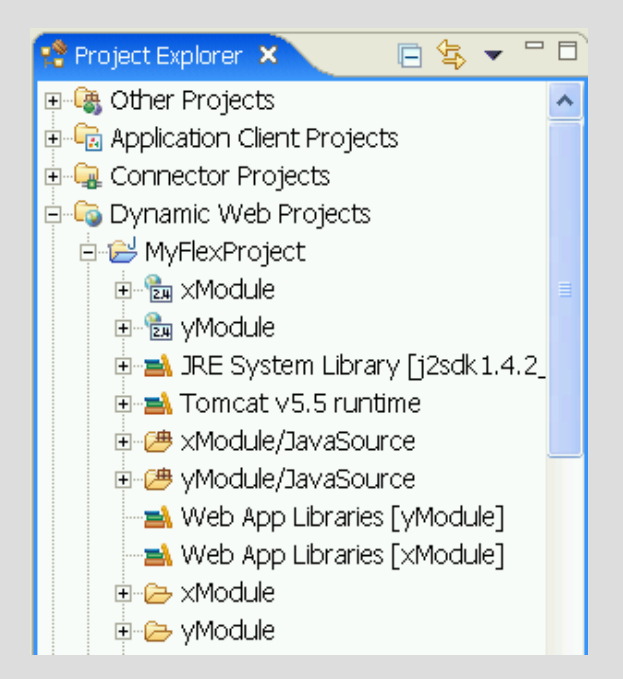

# **Server Integration**

- Definiowanie konfiguracji serwera w XML-u
- Definicja podzielona na dwie części
	- Definicja runtime'u (start, stop, publisher, classpath)
	- Właściwości
- Właściwości można ustawiać za pomocą graficznych narzędzi
- Dostępne pilki ant-a
- Wbudowane definicje serwerów JBoss 3.2.3, JONaS, WebLogic 8.1, WebLogic 9.0

# **Server Integration**

- API do dodawania nowych typów serwerów
	- Build
	- Assembly
	- Publish/[re]Deploy
	- Run/Debug
	- Monitor/Configure
- Włączone wsparcie dla Tomcat, Geronimo

#### New Server

#### Define a New Server

Choose the type of server to create.

#### Specify the host where you want to pu

Host name: localhost

#### Select the server type:

田 <del>门</del> Apache **E-BEA** Systems **G** BEA Weblogic Server (Enhanced) 中心 Generic

#### **Installed Server Runtime Environments**

 $\circledcirc$  -  $\circlearrowleft$ 

Add, remove, or edit installed server runtime definitions. The checked runtime will be used by default when creating new projects. Installed server runtimes:

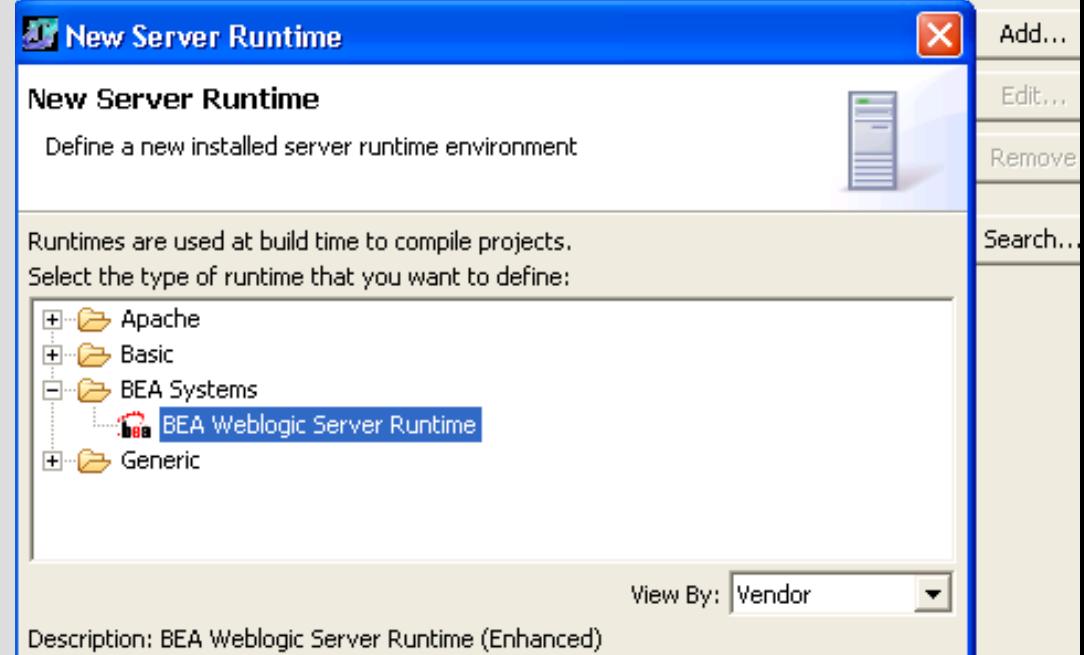

#### **Tworzenie serwletów**

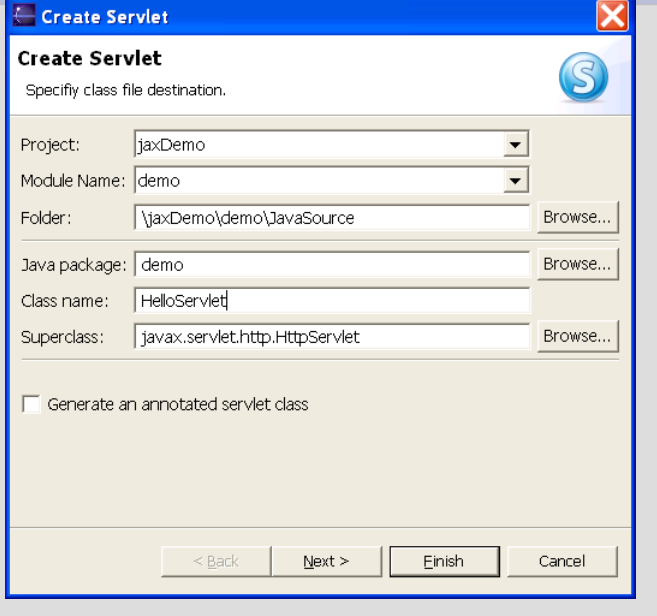

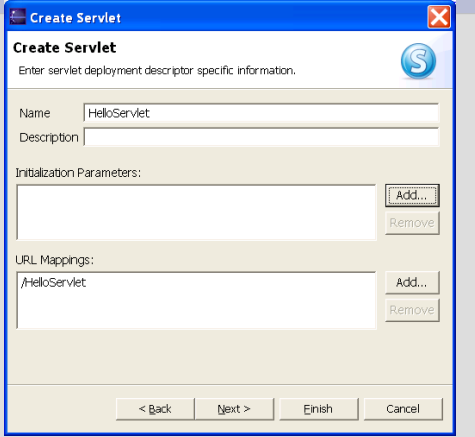

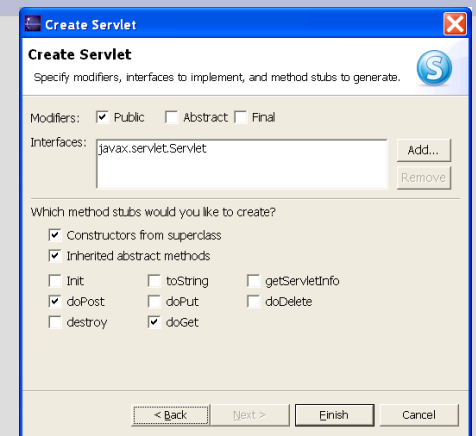

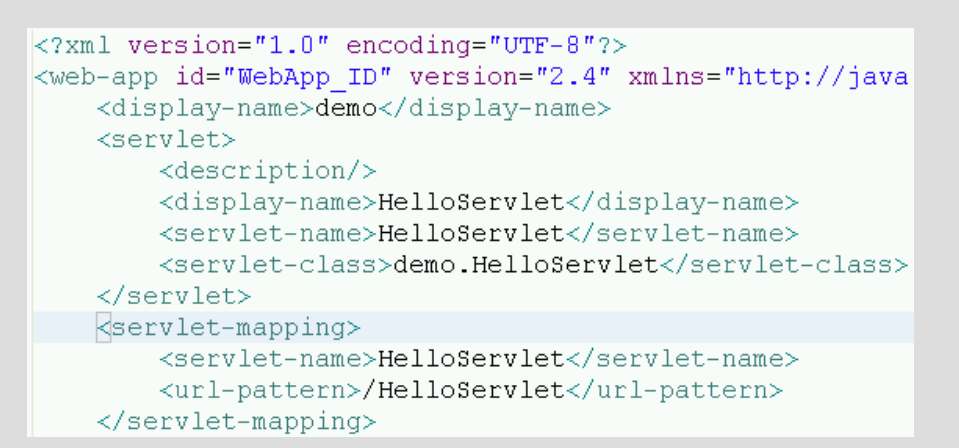

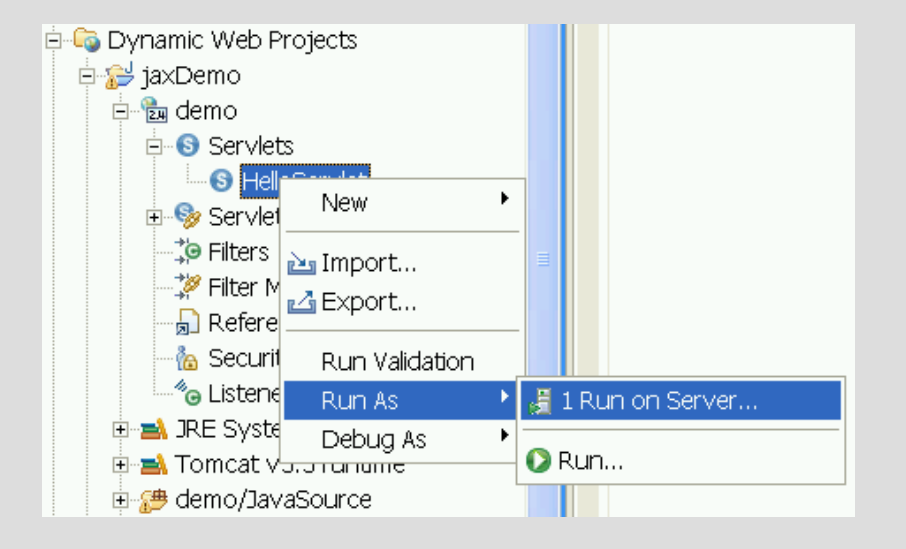

# **JSP Editing**

- **Dopełnianie**
- Sprawdzanie poprawności
- Wsparcie dla własnych tagów
- Ułatwienie refactoringu
- Wsparcie dla JSP 2.0 EL

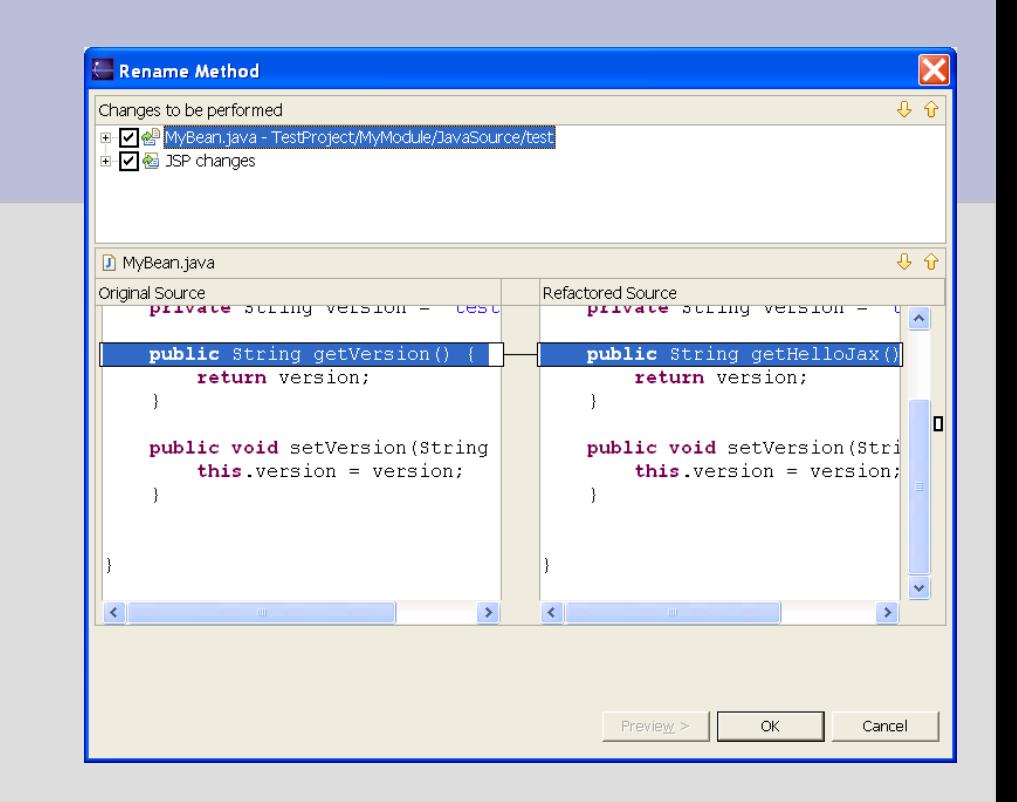

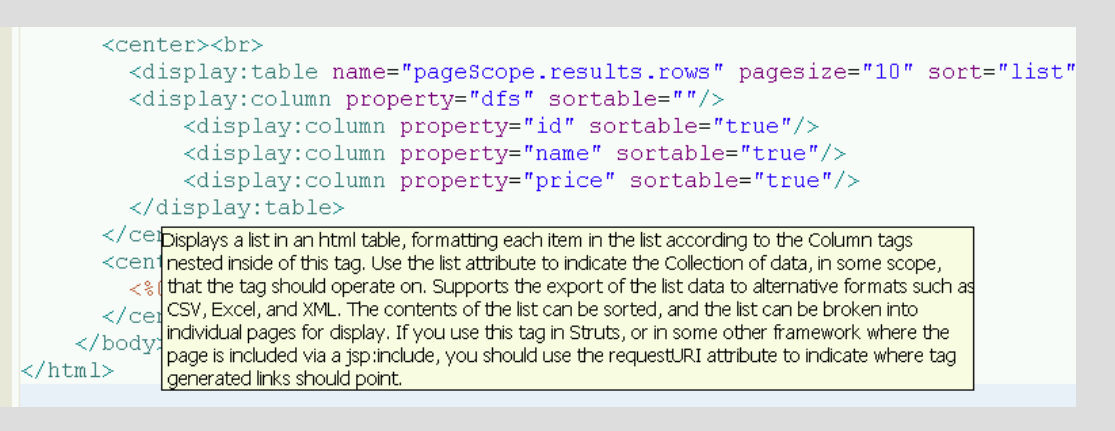

# **Debugowanie JSP**

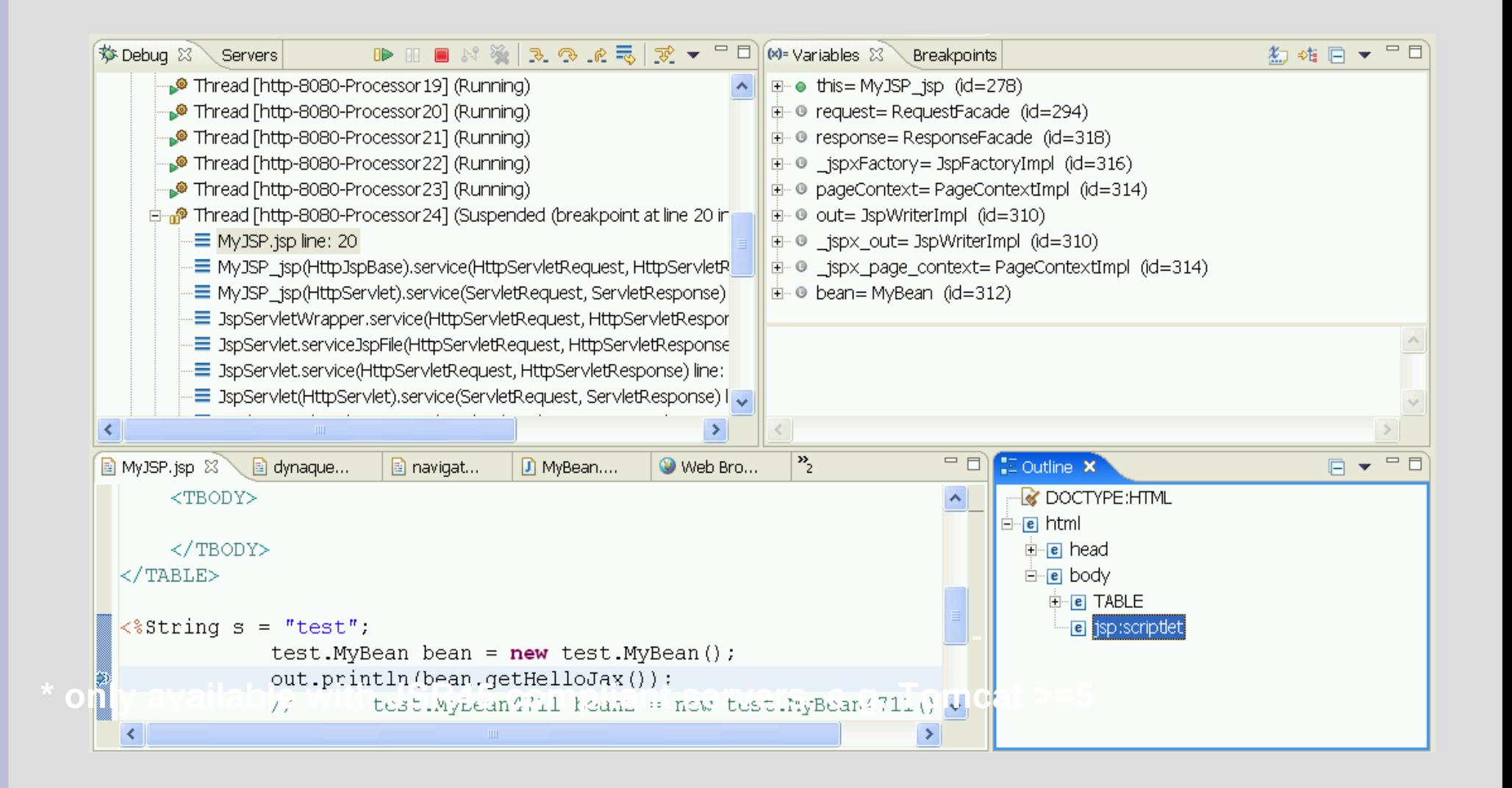

# **Web Service Wizards**

- Konstrukcja Top-down, zaczęcie od WSDL
- Konstrukcja Bottom-up, zaczęcie od kodu w Javie
- Punkty rozszerzeń dla codegen, deploy, test, ...

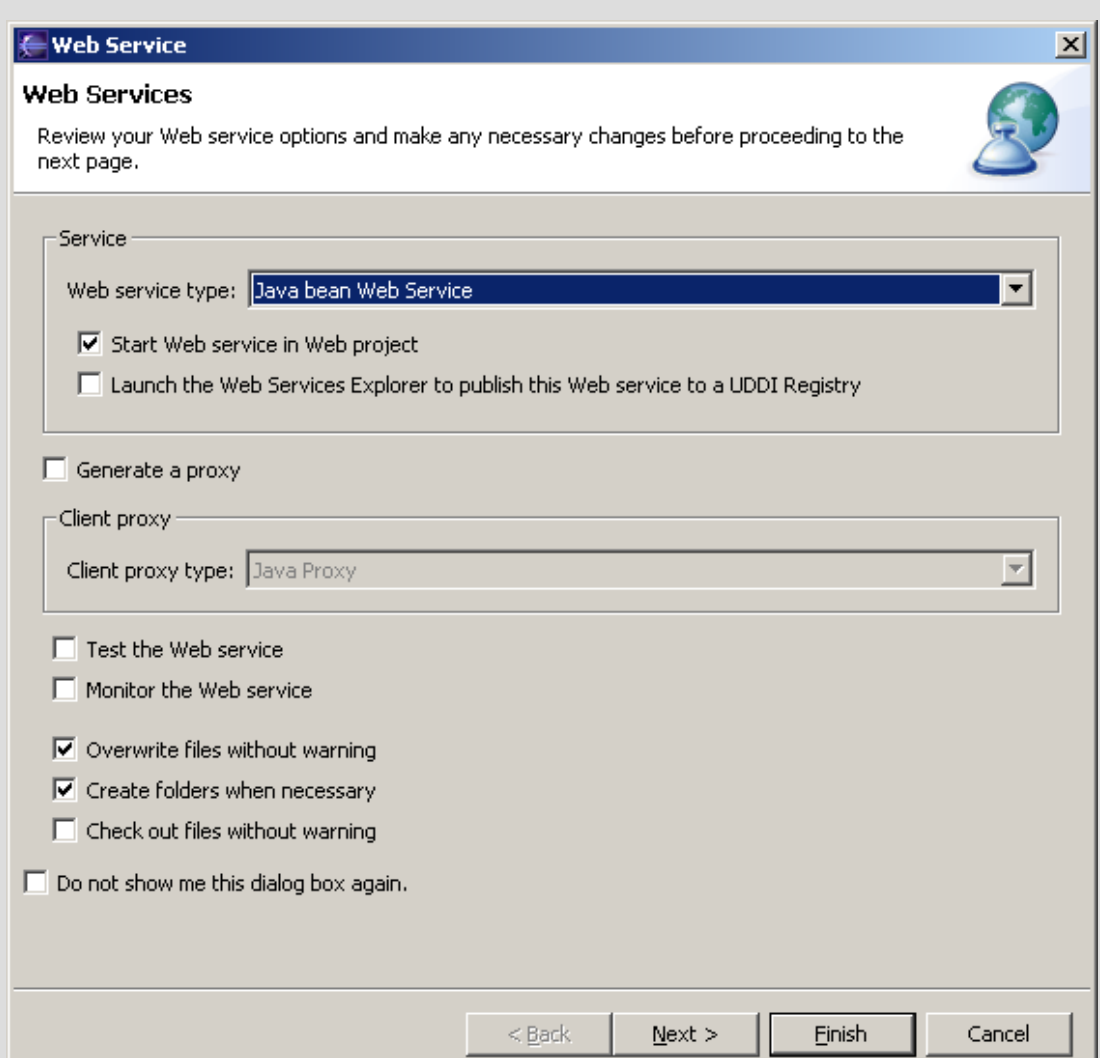

# **Java Web Services**

- Rozszerzenie wizardów z WST
- Wsparcie dla projektów tworzonych od Javy
- JAX-RPC codegen, wsparcie dla Apache Axis
- Wykorzystujące serwlety lub EJB

# **Inne cechy JST**

- Anotacje
	- Rozszerzony zbiór tagów (EJBs, Web Services, etc.)
	- Asystent kodu w edytorze Javy
	- Użycie builderów do generacji kodu
- EJB
	- Typ projektu EJB
	- Session i MBean wizards
	- EMF models
	- Wsparcie dla JavaDoc

# **1.5 Release (Lato '06)**

- Wsparcie dla J2SE 1.5 (zwłaszcza dla anotacji)
- Wsparcie dla J2EE 1.5
	- np. JSR 181
- Wsparcie dla standardów w nowych wersjach
	- Soap 1.2, WSDL 2.0
	- Nowy profil WS-I
	- WS Security
	- Axis 2.0
- Dodanie nowych serwerów
- Harmonizacja architektury z innymi projektami
- Nowe cechy: JSR 88, WS- $^*$ , ...

## **Bibliografia**

- <http://www.eclipse.org/webtools/> strona projektu
- <http://www.eclipse.org/webtools/community/presentations.html> Prezentacje na temat Web Tools Platform